## Batch Command

- 1. Click on the "Batch Command" icon on the toolbar
- 2. A new window will appear
- 3. Click on "Upload CSV" select the file and click on "Open"

The .csv file should contain the follow columns in this order: Unit Name, IMEI and Serial Number. Up to 100 records per file.

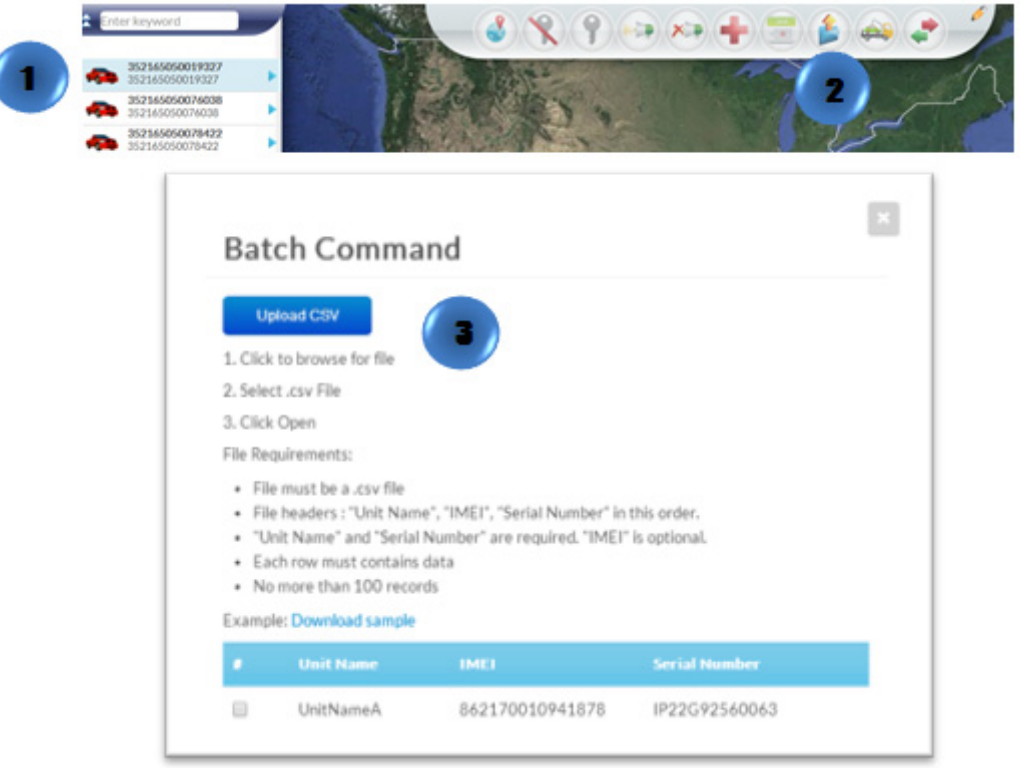